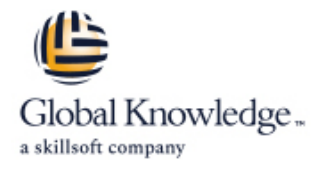

# **Fasttrack for Deploying HPE FlexFabric Comeware Technologies**

# **Duration: 5 Days Course Code: H8D09S**

### Overview:

This five-day course gives network engineers an opportunity to plan for and implement networks utilizing HPE Comware devices. Participants will work HPE IRF, ACL's, QoS, OSPF, BGP and Multicast technologies. This course covers basic and advanced topics within the HPE FlexCampus Architecture. The learner will experience both theory and hands on experience utilizing real hardware through lab exercises over four days.

The learner will configure and monitor Comware devices using open standard technologies. You will work with layer 2 technologies, such as Multiple Instance Spanning Tree (MSTP) and Link-Aggregation (Trunks). You will also learn about Backplane Stacking. Layer 3 technologies, such as static routes, Open Shortest Path First (OSPF) with Multi-Area implementations, and Border Gateway Protocol (BGP), along with multicast solutions leveraging Protocol independent Multicast (PIM) both dense and spare modes.

# Target Audience:

This course is intended for Network or systems administrators, network engineers, and consultants who plan to Deploy HPE Comware 7 switches into a new or existing network.

## Objectives:

- SSH, web, and SNMP access your network
- system
- **Upgrade the Comware switch operating system**
- Configure VLANs on HPE Comware switches multi-area, and work with External routes
- Configure a Comware switch for DHCP server and DHCP relay Configure, design and deploy Border Gateway Protocol (BGP)
- Configure multiple spanning tree and apply STP security features **Configure**, design and deploy Quality of Service (QoS)
- 
- $\blacksquare$  Configure and troubleshoot link aggregation on HPE switches
- **Protect devices with local and remote authentication using telnet, Intereful and deploy HPE IRF with MAD technologies to protect**
- Navigate the HPE Comware CLI and manage the flash file **Configuring and managing HPE Comware devices with HPE IMC** 
	- Configure, design and deploy Access Control Lists (ACLs)
	- Configure, design and deploy Open Shortest Path First (OSPF), in
	-
	-
- Differentiate between static and dynamic link aggregation Configure, design and deploy Multicast (Protocol Independent Multicast Dense Mode and Spare mode) along with IGMP

# Prerequisites:

**This course is recommended for students who need to deploy** HPE FlexNetwork technologies based on Comware. It does not require completion of any previous HPE Networking courses Network Experience is required

# Content:

- Welcome to Fast Track for Deploying HPE line Task 1: Initialize the Lab Topology FlexNetwork Comware Technologies! Deploy HPE products in single-area and Task 2: Basic VLAN and IP Configuration
- 
- 

- $\blacksquare$  Accessing the console of an HPE Comware variety of OSPF environments Interfaces switch **Promote fast, effective convergence**
- 
- $\blacksquare$  CLI introduction and navigation  $\blacksquare$  Use virtual links as required to establish
- 
- 
- 

## Module 3: Protecting Management Access line Aggregation Aggregation Aggregation

- **Applying password protection to local and between your routers and Internet Lab 9** remote authentication **Service Provider (ISP)** routers
- Associating user roles with password and  $\blacksquare$  Advertise an IP block to multiple ISP Lab 11: Introduction to Intelligent scheme authentication and the context of the context of the context of the context of the context of the context of the context of the context of the context of the context of the context of the context of the context of t
- Implementing remote management with Filter BGP routes as required for a telnet, SSH, web, and SNMP access dual-homed ISP connection Task 1: Initialize the Lab Topology

- Understanding the boot up process of the Task 5: Manage VLANs HPE switches Module 16: IP Multicast
- Understanding how to use the flash file line line line Lab 12.1: Configure Basic ACLs system on the HPE switches **Route multicast traffic using Protocol**
- Upgrading the operating systems on the Independent Multicast-Dense Mode Task 1: Establish VLAN 20 HPE switches (PIM-DM) or Protocol Independent Task 2: Add VLAN 20 to OSPF
- Managing configuration files on the HPE Multicast-Sparse Mode (PIM-SM) Task 3: Place the client in VLAN 20 switches  $\blacksquare$  Select and configure rendezvous points  $\blacksquare$  Task 4: Plan a basic ACL to protect the

- Reviewing VLANs and the various types of  $\Box$  Minimize unnecessary multicast flooding  $\Box$  Task 6: Test the ACL VLAN **Apply advanced controls such as Task 7: Remove the ACLs** Task 7: Remove the ACLs
- three VLAN port types administrative scopes to a PIM-SM
- Configure VLANs and assign IP addresses deployment Configure Advanced ACLs Configure Advanced ACLs to VLAN interfaces
- connected VLANs and Users VLANs in the Users VLANs and Users VLANs in the Users VLANs in the Users VLANs in the Users VLANs in the Users VLANs in the Users VLANs in the Users VLANs in the Users VLANs in the Users VLANs in
- **Verify connectivity within and between**  $\blacksquare$  **FlexFabric** Task 2: Test the ACL

- **Implementing DHCP server and DHCP relay the client back to vlan 12** the client back to vlan 12 on Comware switches Appendix B: Basic Network Design Concept Task 6: Save configurations
- Implementing secure NTP on Comware switches **Understanding the differences between** Lab 13: Implement QoS
- Understanding and configuring basic logging the access, distribution, and core layers options **Comparing and contrasting a two-tier** Task 1: Establish a baseline of behavior
- Implementing DNS to resolve names to versus three-tier design  $\blacksquare$  Task 2: Generate congestion addresses **Choosing appropriate links for** Task 3: Set a port priority for all traffic
- 

Module 1: Introduction-SME Module 14: Advanced Open Shortest Path Lab 9: IP Routing line First in the First line of the Second Line of the Second Line of the Second Line of the Second Line of th

- Course schedule multiple-area OSPF systems Task 3: Configure and Verify Static
- Introductions **Introductions** Use area definitions and summaries to Routing create efficient and scalable, Task 4: Configure Loopback Interfaces Module 2: Basic Setup-SME multiple-area designs Task 5: Configure OSPF in a Single Area
	- Advertise routes to external networks in a Task 6: Configure Silent (Passive)
	-
- **Basic configuration** nondirect connections to the backbone Task 1: Initialize the Lab Topology
- Interface configuration Interface configuration Interface configuration Interface configuration Interface Interface Interface Interface Interface Interface Interface Interface Interface Interface Interface Interface Interf

Module 15: Exterior Border Gateway Protocol Task 4: Establish Distributed Link

- 
- 
- 
- Module 4: Management of Software and default route in OSPF or to redistribute HPE Devices Configuration Files **and aggregate BGP routes, as** Task 3: Discover Devices in IMC appropriate **Task 4: IMC Management and Reports**

- 
- (RPs) based on particular environmental server VLAN Module 5: VLANs needs such as redundancy and efficient Task 5: Create an ACL to protect the line operation operation and the server VLAN
	-
- Understanding when to use each of the source-specific multicasting (SSM) and Task 8: Save configurations

- 
- 
- 
- 

- 
- 
- connections **Task 4: Prioritize traffic by application**
- Module 7: Spanning Tree Protocol **Implementing the appropriate redundant** Task 5: Test the policy

H8D09S www.globalknowledge.com/en-be/ info@globalknowledge.be 0800/84.009

- 
- 
- 
- 
- 
- 

Levels of access and privilege levels during a variety of failover situations Lab 10: Intelligent Resilient Framework (IRF)

- 
- 
- Troubleshooting Task 3: Establish an IRF Topology Number 2012 12: Task 3: Establish an IRF Topology
	-
	- **Extablish and monitor eBGP sessions** Task 5: Restore your configurations from

- 
- Configure a BGP router to advertise a  $\Box$  Task 2: Configure SNMP Settings on the
	-
	-
	-

- 
- 
- 
- 
- 
- 
- 
- 

- Implementing basic routing on directly | Appendix A: Converged Infrastructure |■ Task 1: Control all traffic routed out of the
	-
	- VLANs **FlexCampus** The Sampus Task 3: Control all traffic routed out of the Task 3: Control all traffic routed out of the **FlexBranch** Guest VLAN
- Module 6: IP Services **Fluid Accurates Fluid Accurates Fluid Accurates Fluid Accurates Fluid Accurates Fluid Accurates Fluid Accurates Fluid Accurates Fluid Accurates Fluid Accurates Fluid Accurates Fluid Accurates Fluid A** 
	- Software-Defined Networks (SDN) Task 5: Remove the packet-filters and put
		-

- 
- 
- 
- 
- Overview of pre-2004 IEEE 802.1D standard Understanding IP addressing special Lab 14.1: Implement OSPF
- **Overview of RSTP** and the line of  $\blacksquare$  Overview of RSTP
- 
- Overview and configuration of MSTP on designs Task 2: Configure OSPF with one area Comware switches **Task 3: Trace routes** Task 3: Trace routes
- Configuration of STP security features on Lab 1: Accessing HPE vLabs Task 4: Adjust costs to select new routes Comware switches line Task 5: Observe LSA propagation and
- 
- **Reviewing problems with STP and load Verifying Connectivity Task 7: Save configurations** sharing with STP
- 
- $\blacksquare$  Comparing and contrasting the different link aggregation types Task 1: Initialize the Lab Topology Task 1: Divide the OSPF system into
- Configuring and verifying link aggregation on Task 2: Restrict Privileges on Comware multiple areas Comware switches Task 3: Set up Telnet and SSH Access Task 2: Explore the multi-area OSPF AS
- 
- **If** VLANs and routing line summaries and research in the summaries and research in the summaries and research in the summaries of  $\sim$
- 
- 
- 
- 

Module 10: Intelligent Resilient Framework (IRF) Lab 4: Management of Software and Lab 15.1: Establish an eBGP Session

- **Understanding the technologies and line Task 1: Build the topology of the Task 1: Build the topology**
- Understanding the advantages that IRF Task 2: Password Recovery on the on the company router
- Multi-Active Detection (MAD) protocol deals Switches Switches Task 4: Create a BGP connection that with this problem **uses authentication uses** authentication
- Configuring a simple IRF topology Lab 5: VLANs Configuring a simple IRF topology Lab 5: VLANs
- **Verifying and troubleshooting an IRF line configurations** and troubleshooting an IRF line configurations and configurations topology topology **Task 1:** Initialize the Lab Topology

Module 11: Introduction to Intelligent Task 3: Enabling Connectivity in VLAN Using eBGP Management Center (IMC) 11

- 
- 
- Understand how to access IMC route (Comware-2) route (Comware-2)
- Implement a basic configuration using IMC Lab 6: IP Services International Inject a network into BGP using a null

- Define ACL and identify the criteria by which a DHCP Server Task 4: Advertise a default route in OSPF ACLs select traffic Task 3: Implement DHCP Relay Task 5: Test the routing
- switches to select given traffic Task 5: Implement a Syslog Solution and vertisements
- **Apply static ACLs to interfaces to meet the Apply static ACLs to interfaces to meet the Apply Static ACLs to interfaces to meet the Apply Static ACLs to interfaces to meet the Apply Static ACLs to interfaces to meet the A** needs of a particular scenario **Lab 7:** Spanning Tree Protocol Solve the problem
- **Examine an ACL configuration and** determine the action taken on specific **T** Task 1: Initialize the Lab Topology Lab 16.1: Configuring PIM-DM packets **Task 2: Configure Single Instance STP**

**Configure HPE switches to honor the Redundant Links Redundant Links receiver** appropriate QoS marks applied by other Task 4: Enable IGMP on users' default

### line solution and solution and solution

- 
- Overview of PVST+ Task 1: Build the topology Number of PVST+ Task 1: Build the topology

- Task 1: Verify starting state of switches SPF calculations
- 
- **lin** Task 3: Configuring IP Addressing and Comware-2 and Comware-3

- 
- for Comware Task 3: Observe effects of area

Lab 3: Protecting Management Access Task 4: Configure aggregated area

- 
- Dynamic routing with RIP **Task 2: Password Recovery on the** routes in other areas ■ Dynamic routing with OSPF Comware Switches Task 6: Observe effects of route
- Single area OSPF configuration Task 3: Manage Files on the Comware aggregation on LSA updates Switches **Task 7:** Save configurations

**Configuration Files** 

- 
- 
- Describing a split stack and how the Task 3: Manage Files on the Comware ISP1 router (Comware-3)

- 
- 
- 
- 
- Understand the components of IMC **Task 5: Enable connectivity between** Task 2: Advertise a route in BGP

- 
- lack Task 2: Configure a Comware Switch as Configure AS
- 
- 
- 

- 
- 
- Task 3: Configure Multiple Instance STP Task 1: Restore your switch configuration Module 13: Quality of Service (Instance 0, 1, 2) Task 2: Verify the topology
	- Task 4: Examine MSTP Operation with Task 3: Prepare the multicast sender and

H8D09S www.globalknowledge.com/en-be/ info@globalknowledge.be 0800/84.009

- 
- 
- 
- 
- 
- Module 8: Link Aggregation **Task 2: Explore the CLI** Task 1: Explore the CLI Task 6: Disable the link between
	-

Introducing link aggregation and Lab 2: Basic Setup Lab 14.2: Implement Multiple OSPF Areas

- 
- 
- Module 9: IP Routing boundaries on LSA updates
	-
- Static routing Task 1: Initialize the Lab Topology Task 5: Prohibit advertisements of area 0
	-
	-

- 
- concepts involving IRF **Task 1:** Initialize the Lab Topology **Task 2: Configure a BGP session to ISP1**
- provides and the Comware Switches Task 3: Configure BGP sessions on the Task 3: Configure BGP sessions on the
	-
	-

■ Task 2: Creating VLANs Lab 15.2: Advertise and Receive Routes

- Task 4: Enable connectivity in VLAN 12 **Task 1: Explore the BGP routing table** 
	-
- Understand how to install IMC **VLANs 11 and 12** Inject a network into BGP using a null
	- route (Comware-3)
- Module 12: Access Control Lists (ACLs) **Task 1:** Initialize the Lab Topology Task 3: Connect the company router to the
	-
	-
- Configure ACLs on HPE Comware based Fask 4: Synchronize Time using NTP Task 6: Filter other ISP routes from BGP

- Create a QoS policy that assigns a specified line Task 5: Enable PIM-DM on routers class of traffic to a priority queue  $\Box$  Task 1: Initialize the Lab Topology between the receivers and source
- Select and implement an appropriate Task 2: Configure and Verify Link Task 6: Stream multicast traffic strategy for queue scheduling Aggregation Aggregation Task 7: Save configurations
- **Implement traffic policing policies that** enforce the negotiated committed **Lab 16.2: Configuring PIM-SM** information rate (CIR), committed burst size (CBS), peak information rate (PIR), and <br>
Task 1: Restore your switch configurations excessive burst size (EBS) for a specified Task 2: Prepare the multicast sender and class of traffic **receiver receiver receiver receiver receiver receiver receiver**
- applying the appropriate traffic shaping and **on** receivers default on receivers default Weighted Random Early Detection (WRED) Task 4: Enable PIM-SM on routers policies between the source and receivers
- Determine the QoS mark that an HPE switch Task 5: Configure a static RP will assign to specific outbound traffic and, if Task 6: Stream multicast traffic necessary, adjust the mark Task 7: Configure dynamic RPs

## devices **Lab 8: Link Aggregation Lab 8: Link Aggregation** router (Comware-4)

- 
- 
- 

- 
- 
- **Respond to congestion in advance by Accord 2008** Task 3: Enable multicast routing and IGMP
	-
	-
	-
	-

# Further Information:

For More information, or to book your course, please call us on 0800/84.009

info@globalknowledge.be

[www.globalknowledge.com/en-be/](http://www.globalknowledge.com/en-be/)